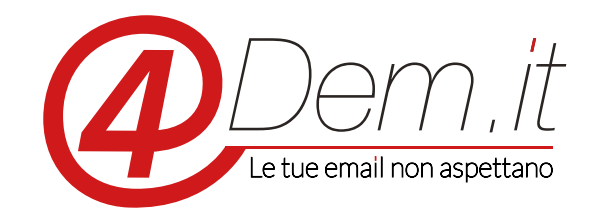

Plugin di integrazione con Prestashop v. 3.0

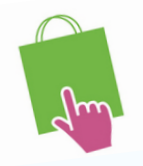

## *:Requisiti*

Prestashop 1.6 o superiori

Un account valido sulla piattaforma 4Dem

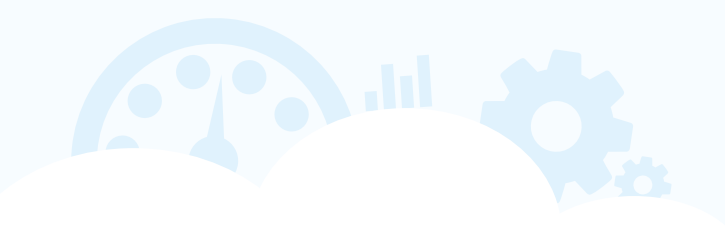

Note di installazione: il plugin è stato testato su Prestashop 1.6 e superiori con installazione standard, ti consigliamo comunque prima di installarlo di effettuare un backup completo dell'in-<br>stallazione di Prestashop e del suo database.

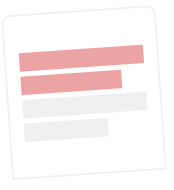

## **DESCRIZIONE**

Il plug-in di integrazione 4Dem.it - Prestashop permette di sincronizzare in modalità automatica gli utenti registrati alla newsletter di un ecommerce Prestashop con una lista iscritti sulla console per l'email marketing 4Dem.it. sletter, il suo indirizzo email ed i suoi dati di profilo vengono automaticamente sincronizzati den-<br>tro una lista sulla console 4Dem.it. Sempre automaticamente, qualora l'utente Prestashop acceda Quando viene creato un nuovo utente su Prestashop, che abbia indicato di voler ricevere la new-<br>sletter, il suo indirizzo email ed i suoi dati di profilo vengono automaticamente sincronizzati denal proprio profilo e modifichi tali dati (ad es. Nome, Cognome...), questi verranno aggiornati nella lista su 4Dem.it.

Il modulo gestisce anche le disiscrizioni e reiscrizioni alla newsletter in modalità sincrona. Se un utente Prestashop accedendo al proprio profilo modifica la propria scelta sulla volontà di ricevere gamente se l'utente cliccasse sul link di disiscrizione alla newsletter presente nelle email inviate la newsletter, verrà automaticamente disiscritto o iscritto dalla lista sulla console 4Dem.it. Analotramite la console 4Dem.it, la sua scelta aggiornerà di conseguenza il suo profilo su Prestashop.

## 4 Dem.it - PLUGIN DI INTEGRAZIONE CON PRESTASHOP CON PRESTASHOP CONSUMING A DEMANDENT CONSUMING THE CONDUCT OF S

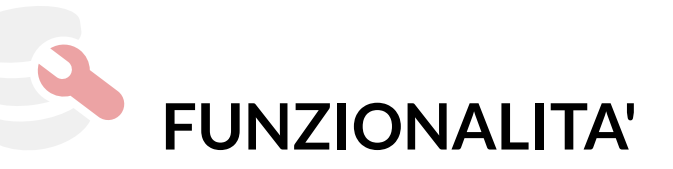

- Creazione automatica di una lista dedicata alla sincronizzazione utenti sulla console 4Dem.it con tutti i campi necessari.
- Sincronia iniziale degli utenti Prestashop nella lista di 4Dem.it
- Aggiornamento manuale o automatico degli utenti Prestashop nella lista di 4Dem.it

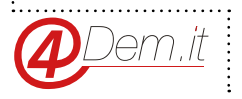

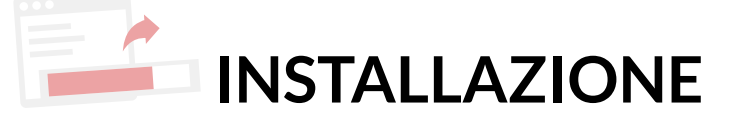

L'istallazione del Plugin può essere fatta tramite il pannello di amministrazione di Prestashop.

- Collegarsi alla pannello di amministrazione di Prestashop.
- Accedere alla sezione Moduli e cliccare sul bottone di aggiunta di un nuovo modulo.
- Selezionare lo zip del modulo di integrazione 4Dem.it Prestashop
- Effettuato il caricamento il modulo risulterà elencato tra quelli disponibili e sarà possibile attivarlo cliccando su Istalla e seguendo le normali procedure standard di istallazione moduli di Prestashop.

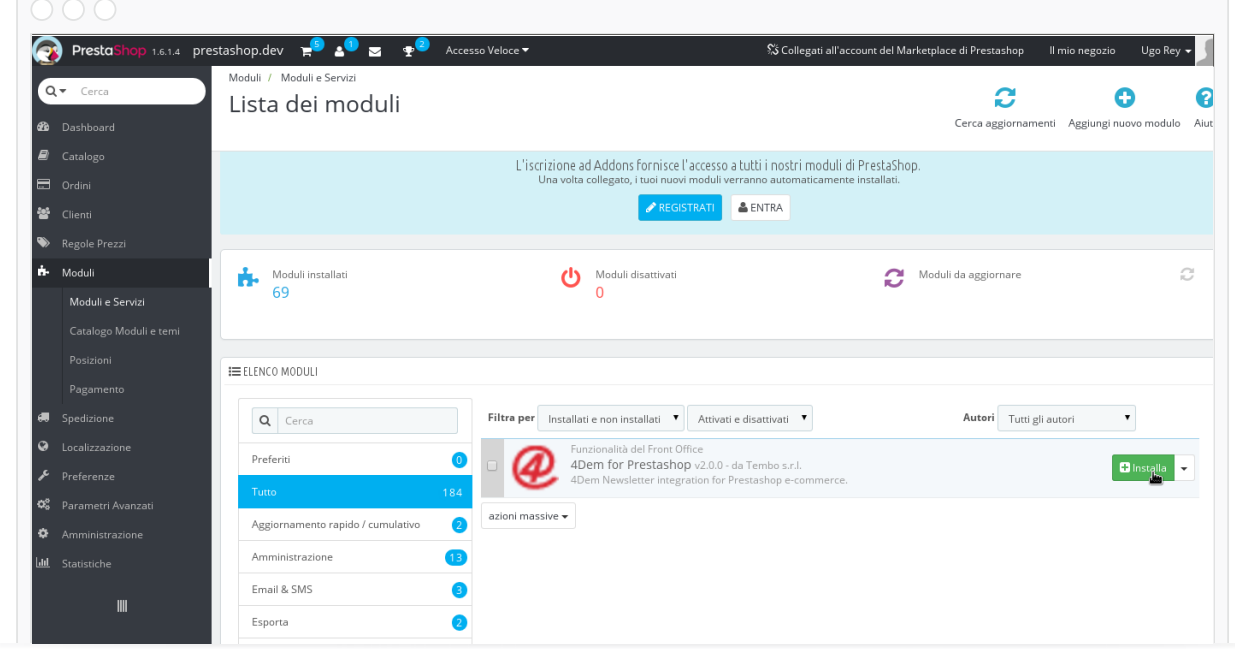

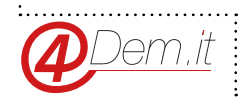

## 4 Dem.it - PLUGIN DI INTEGRAZIONE CON PRESTASHOP contra anticommunication and anticommunication of the state of  $\bf 5$

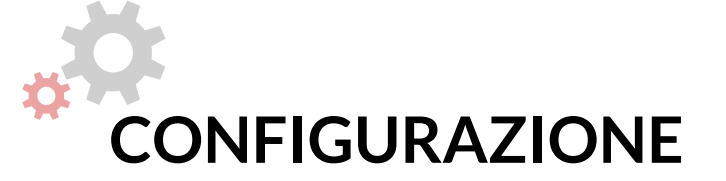

Una volta completata l'istallazione sarà possibile configurare il modulo.

Occorrerà inanzitutto accedere al proprio account 4Dem.ite creare una Api Key per la connessione. Una volta entrato in 4Dem.it clicca sull'icona delle impostazioni in alto a sinistra e seleziona Api Key.

Potrai quindi creare una nuova chiave personale di autenticazione per connettere il modulo.

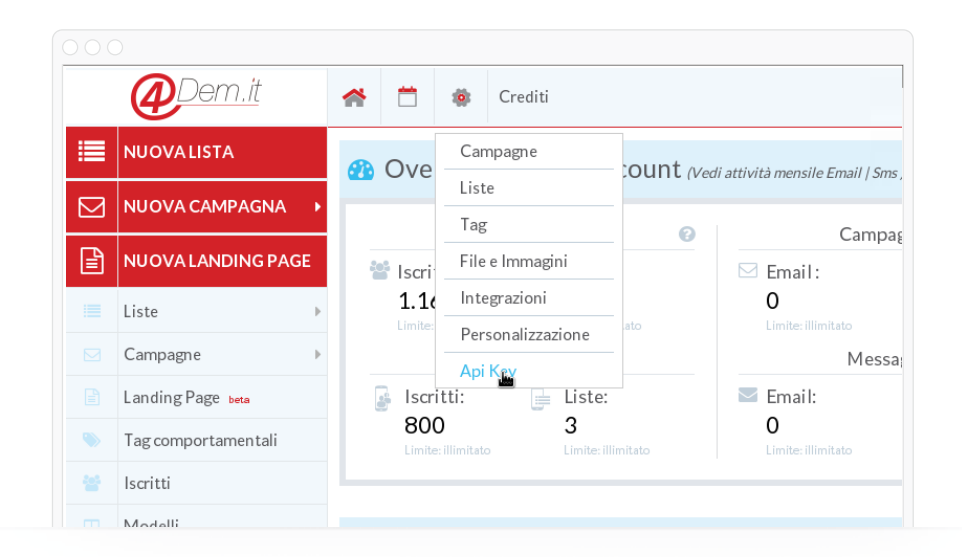

Una volta creata l'Api Key torna nella configurazione del modulo Prestashop e inseriscila nel campo 4Dem Api Key

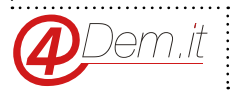

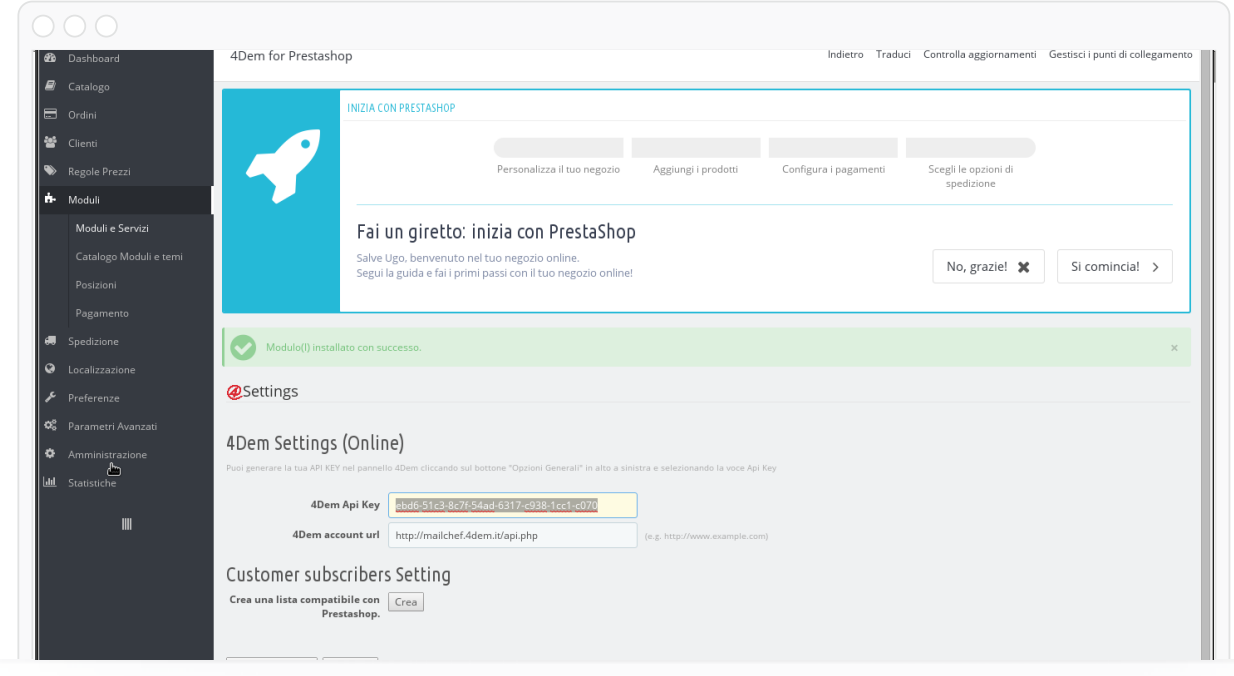

Una volta salvati dati di accesso tramite il bottone "Salva e aggiorna" occorrerà creare la lista di destinazione nella quale sincronizzare gli utenti Prestahop.

Cliccando sul bottone "Crea" presente nella sezione "4Dem Settings" il modulo creerà automaticamente una lista con tutti i campi necessari, assicurati che il tuo piano preveda la possibilità di creare una nuova lista.

Il modulo preparerà in background l'ambiente di lavoro su 4Dem. Attendi un paio di minuti pui clicca su "Aggiorna". Se il processo è andato a buon fine allora vedrai comparire la sezione "Campi da ignorare".

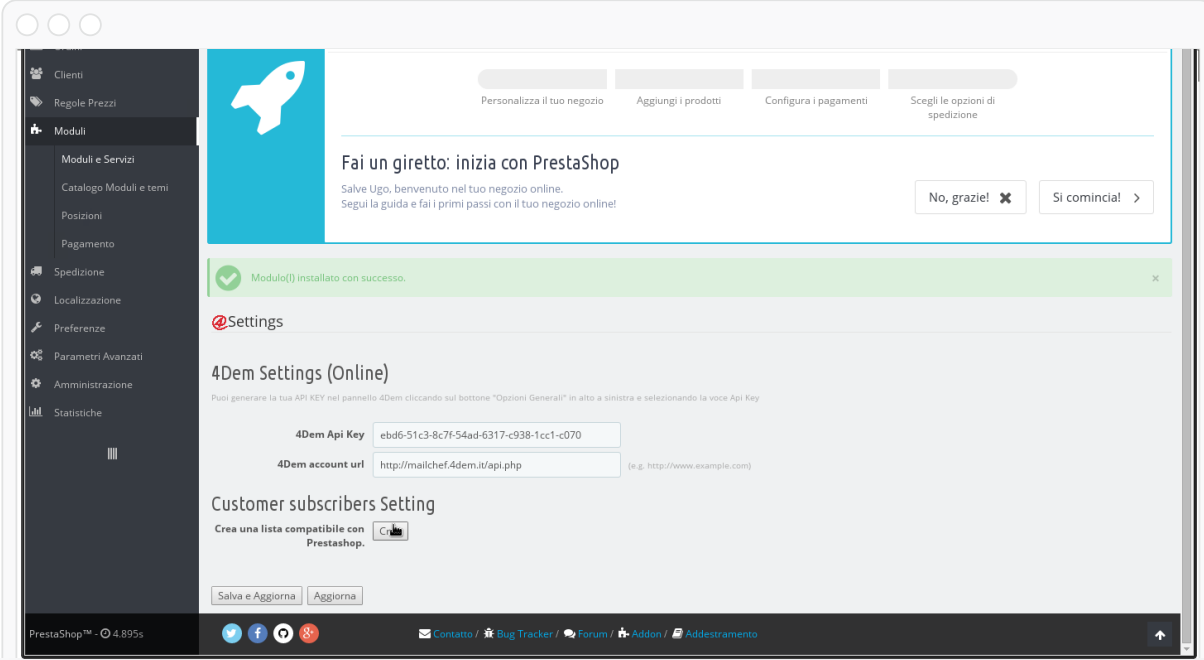

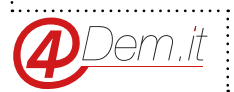

Sarà ora possibile scegliere se sincronizzare tutti i campi disponibili oppure solo alcuni. Come impostazione di default il modulo sincronizza tutte le informazioni utili. E' possibile scegliere di ignorarne qualcuna selezionandola con la spunta nell'elenco.

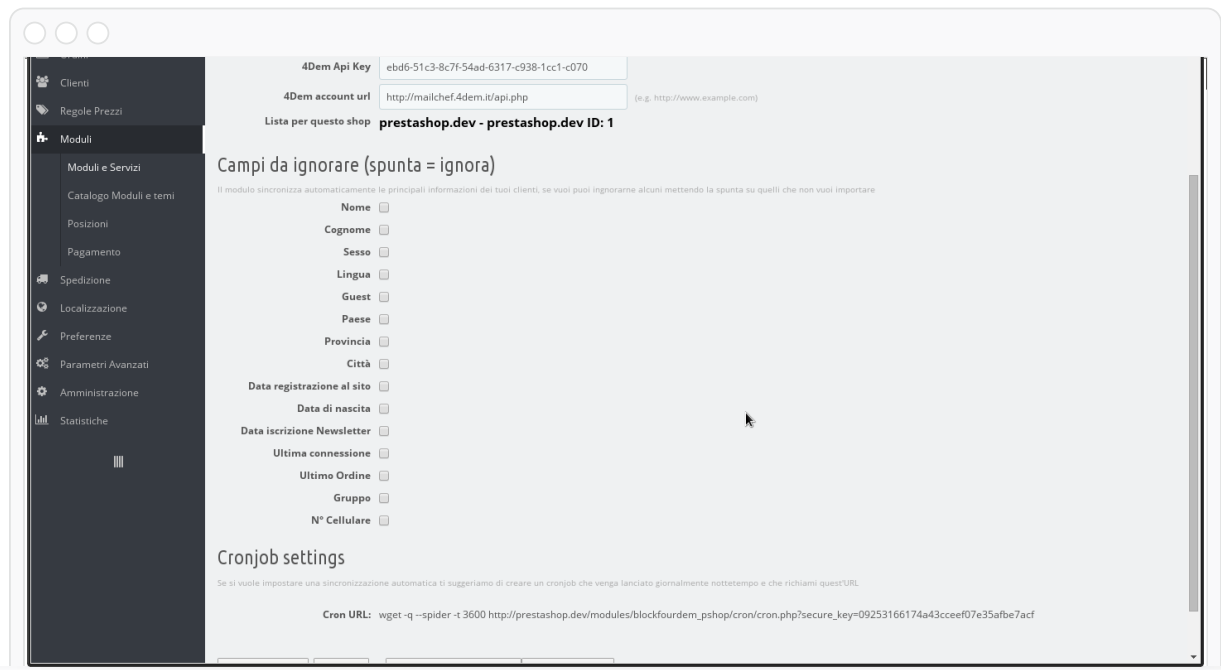

A questo punto, dopo aver salvato le impostazioni, sarà possibile effettuare la sincronizzazione iniziale degli utenti.

Questa procedura verrà eseguita in background e può richiedere più o meno tempo a seconda del numero di clienti iscritti alla newsletter presenti nel tuo ecommerce. Puoi continuare a lavorare sul sito mentra la procedura viene eseguita. Quando sarà terminata vedrai comparire al fondo la notifica sullo stato di sincronizzazione che riporterà la data di ultimo aggiornamento.

E' sufficiente cliccare su Sincronizza Tutto e confermare l'esecuzione. Assicurati prima che il tuo piano preveda sufficienti slot iscritti.

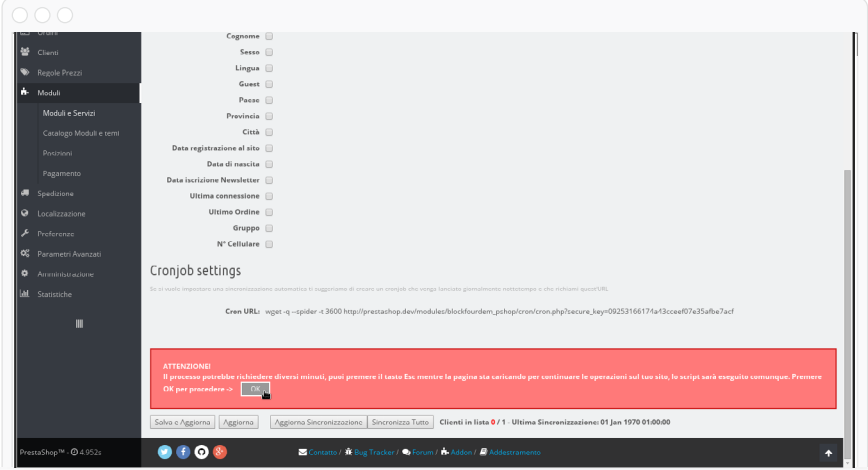

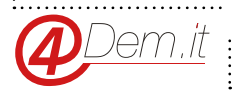

Una volta terminata la sincronizzazione iniziale non sarà piu' necessario effettuarla, per mantenere i sistemi sincronizzati basterà usare manualmente il bottone Aggiorna Sincronizzazione, oppure impostare un Cronjob automatico che la effettui nottetempo.

Per impostare il Cronjob di sincronizzazione sarà sufficiente crearne uno che richiami il comando indicato dal modulo nella sezione Cronjob Settings.

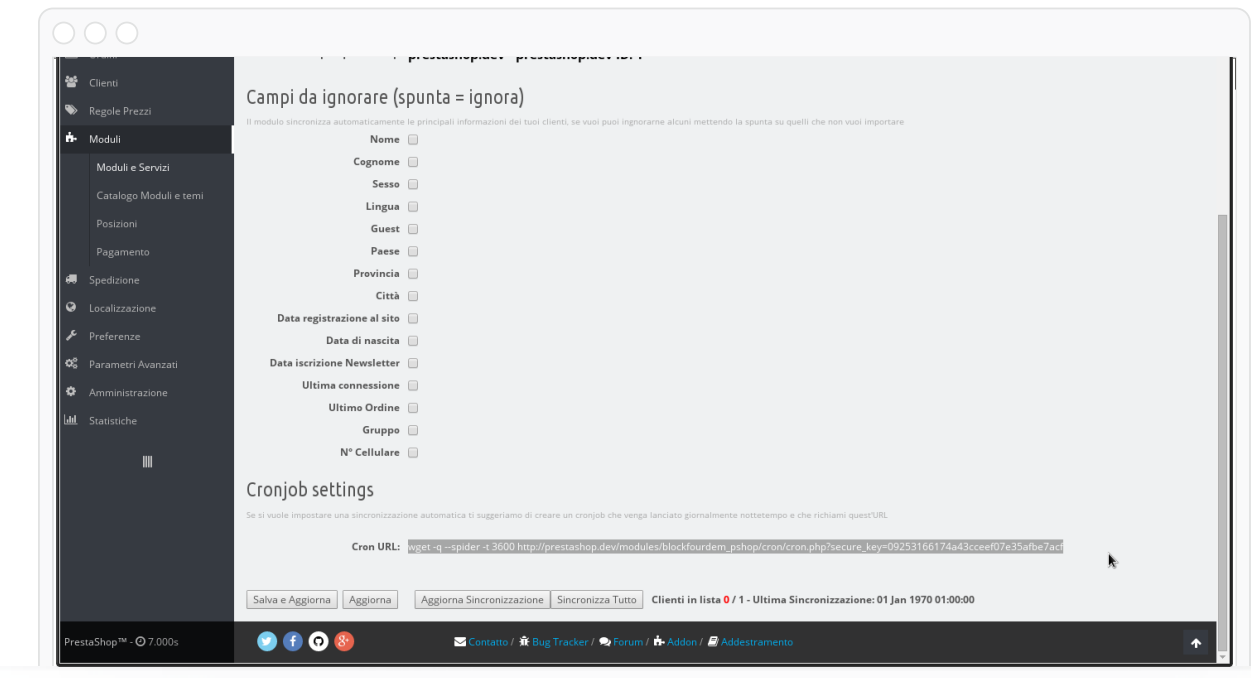

Ti consigliamo di impostare il cronjob in modo che venga eseguito ogni 15 minuti.

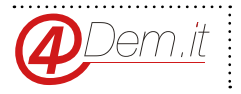

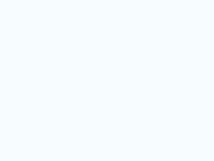

www.4dem.it

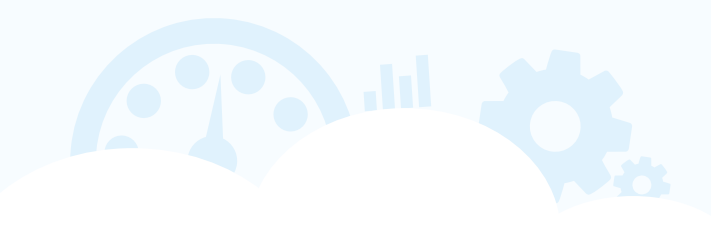